Copyright ⓒ Robolkw. All rights reserved. Last modified : 110629

\*\*\*\*\*\*\*\*\*\*\*\*\*\*\*\*\*\*\*\*\*\*\*\*\*\*\*\*\*\*\*\*주의\*\*\*\*\*\*\*\*\*\*\*\*\*\*\*\*\*\*\*\*\*\*\*\*\*\*\*\*\*\*\*\* (1) iOS의 버전별로 세팅에 차이가 있을 수 있습니다. (2) 스크린샷은 버전별, 국가별, 통신사별로 차이가 있을 수 있습니다. (3) **이 가이드를 따라 세팅하는 경우 발생하는 어떠한 문제에 대해서도 저는 책임이 없음을 미리 밝힙니다.**

# Made by Robolkw ( [robolkw@gmail.com](mailto:robolkw@gmail.com) / twitter @robolkw )

Last modified : 110629

# 스마트폰 로밍+ 가이드 Step by Step, iPhone ver.

 자동로밍을 말하는 것입니다. (7) '탭'은 화면에서 해당하는 영역을 한 번 살짝 누르는 것입니다. (8) [http://me.tistory.com/90](http://me.tistory.com) (제 블로그)글을 기반으로 작성되었습 니다. 질문은 블로그 댓글이나 트윗 @robolkw , 부득이한 경우 첫 페이지에 있는 메일로 주세요.(일반적으로 확인하는 우선순위는 트윗-메일-블로그 이긴 합니다만...)

Copyright ⓒ Robolkw. All rights reserved. Last modified : 110629

(5) KT 정발 순정 아이폰 3GS, iOS4 기준으로 작성하였습니다. (6) 따라서 아이폰이 지원하는 3G(WCDMA)와 2G(GSM)

(3) 즉 데이터 사용은 모두 무선랜(Wi-Fi) 상태임을 전제로 합니다. (4) 이 가이드대로 설정했을 경우 SMS는 수신 가능하나 **MMS는 수신할 수 없습니다.**

(1) 첫 페이지의 주의사항을 반드시 유념하세요. (2) 이 가이드의 목표는 **'데이터 로밍' 비용을 내지 않는 것** 입니다.

0. 들어가기 전에.

# 1. 한국에서 출국하기 전 기본 세팅

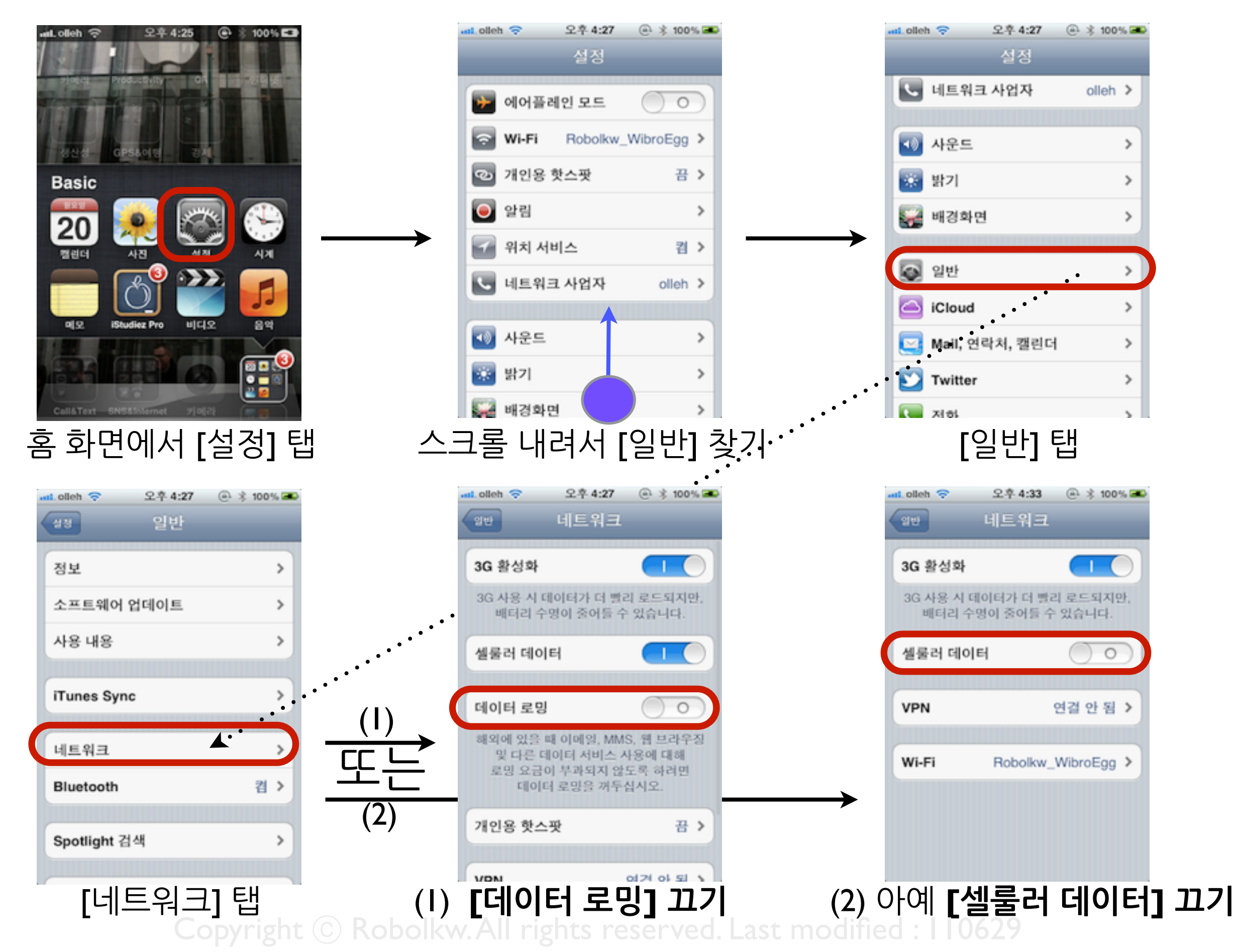

## 2. 다른 국가 도착 후 설정

왼쪽 위에 안테나가 뜨고, 자동으로 통신망 이름을 띄워준다면 로밍은 성공했다고 보면 됩니다. 통신사에 따라 안 오는 경우가 더 많지만, Welcome과 같은 확인 문자가 오면 정상적으로 사용 이 가능합니다.

자동으로 안 될 경우, 혹은 특정 통신사만 이용해야 해서 수동으로 설정해줘야만 하는 경우가 있습니다. 다음과 같이 하시면 됩니다.

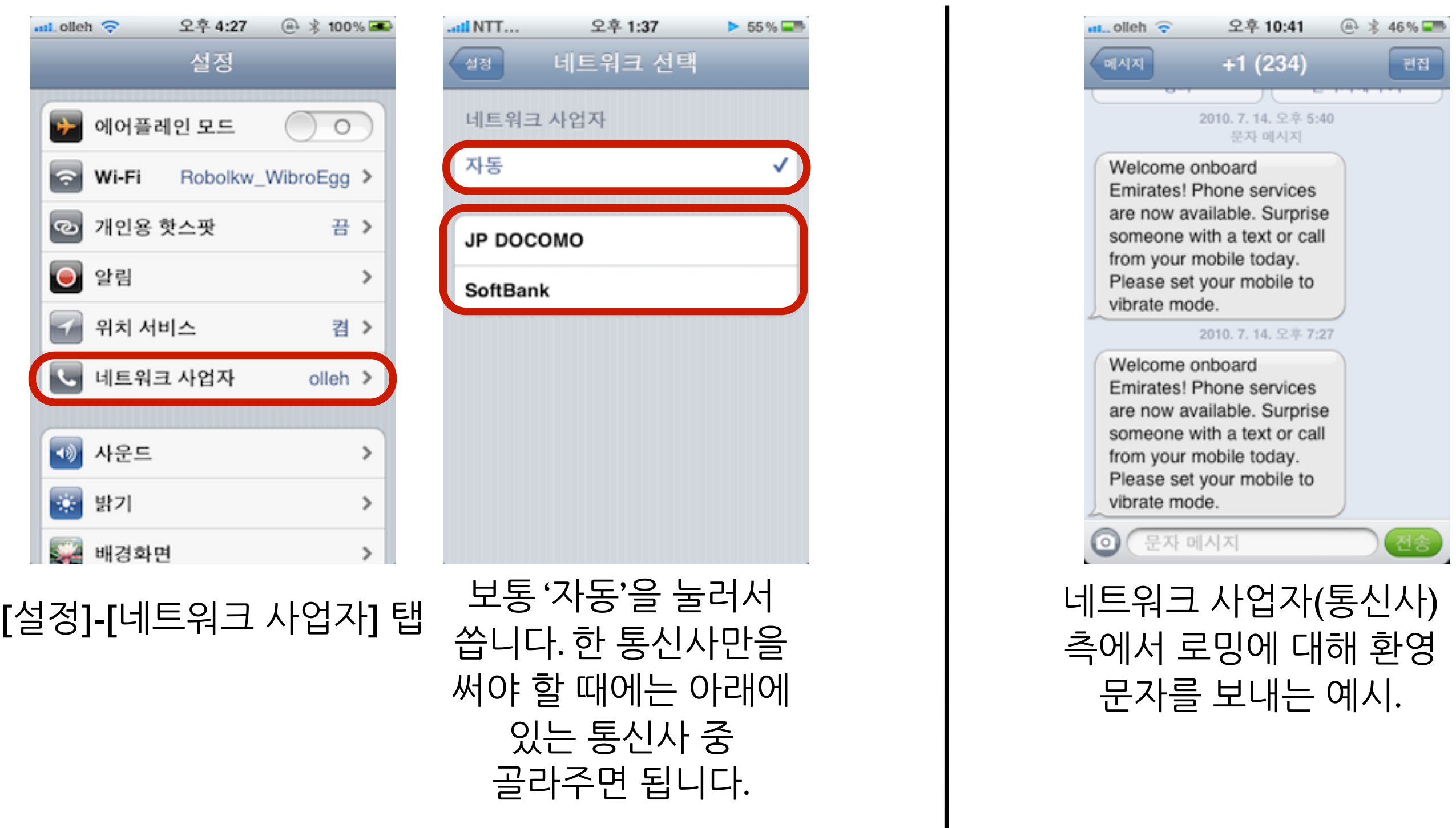

#### 2-1. GSM 지원 국가의 경우.

일반적으로 3G(WCDMA) 통신망에 접속해 있는 경우보다, 2G(GSM)통신망에 접속해 있는 경우 배터리 소모가 덜합니다. 2G 대비 3G의 장점은 빠른 데이터 전송속도인데, 여기선 데이터 로밍을 쓰지 않기 때문에, 단순 문자-전화만 쓰는 것을 생각해보면 2G로 접속하는 것이 좋습니다. 단, 아이폰의 2G(GSM) 지원 국가에 한해서입니다.(일반적으로 유럽, 그리고 아시아 일부 국가들 등등) GSM 지원국가가 아니거나, 세팅이 귀찮거나, 배터리 사용시간에 민감하지 않다면 넘기세요.

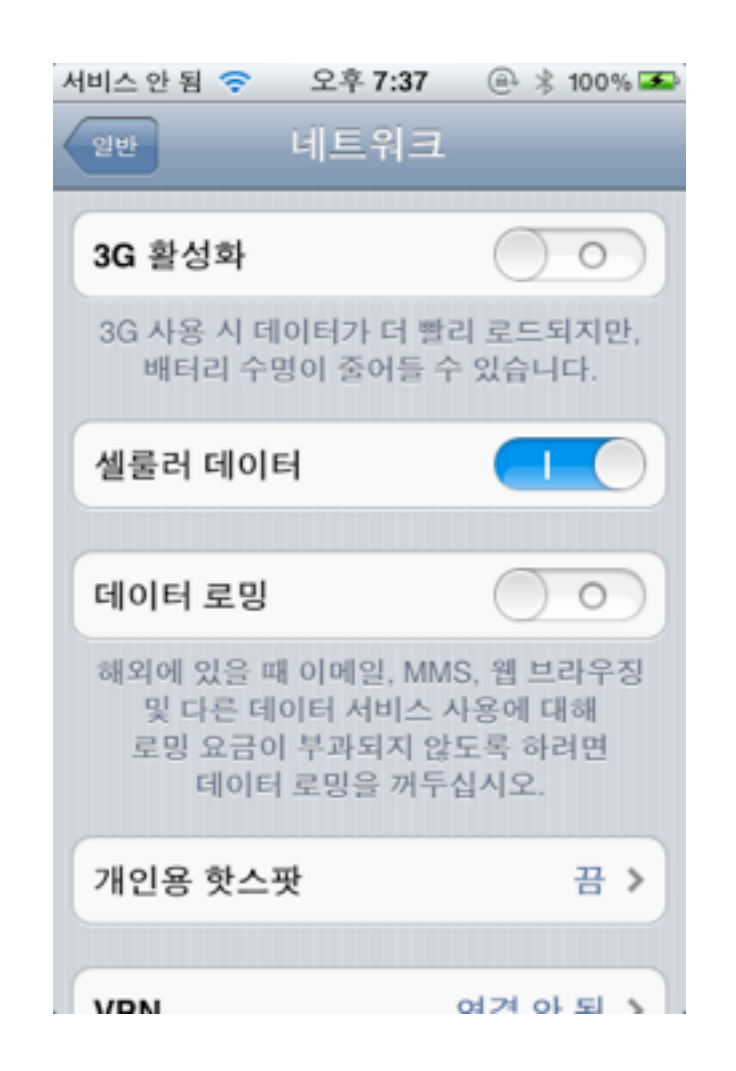

[설정]-[일반]-[네트워크] 에서 '3G 활성화'를 꺼줍니다.

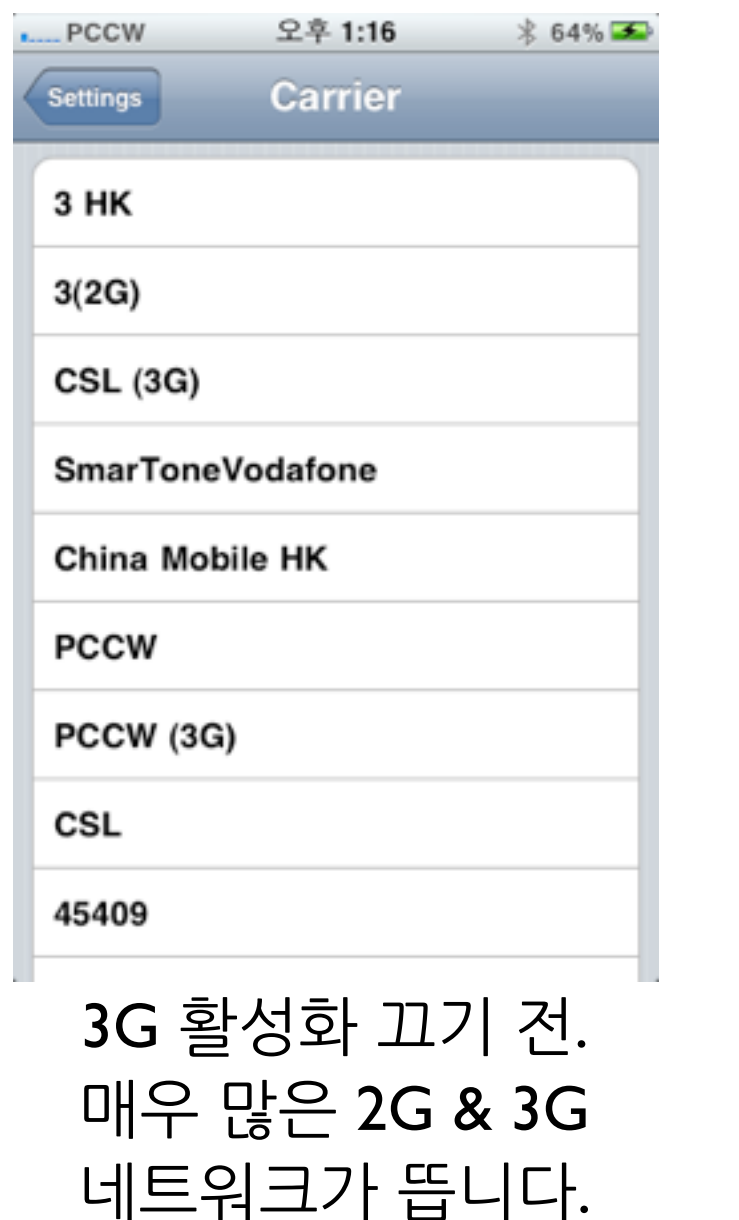

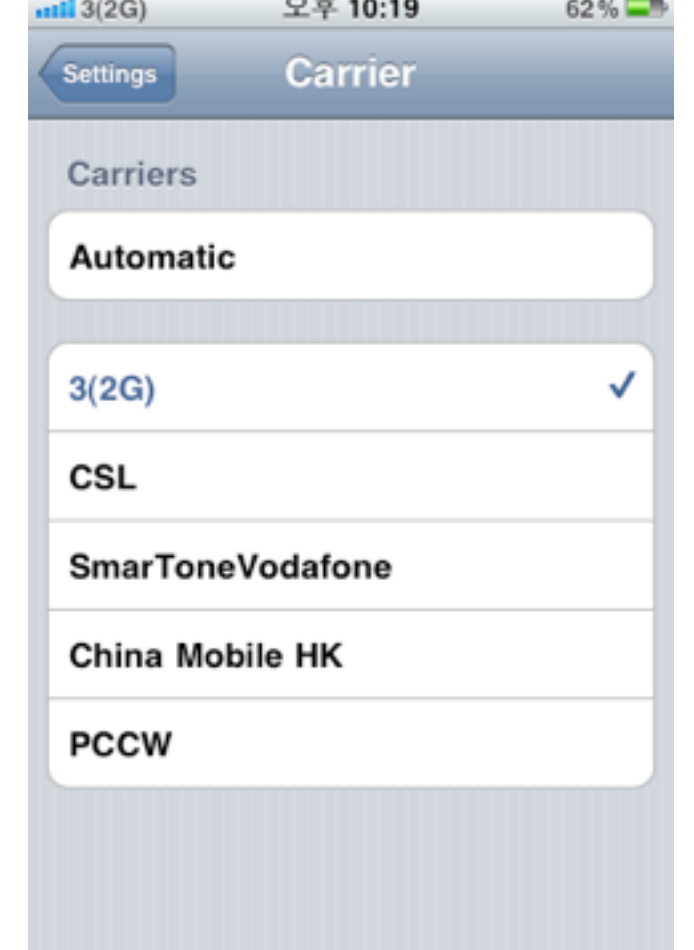

3G 활성화 끈 후. 2G 네트워크만 남습니다.

# 3. 무선랜(와이파이, Wi-Fi) 접속하기

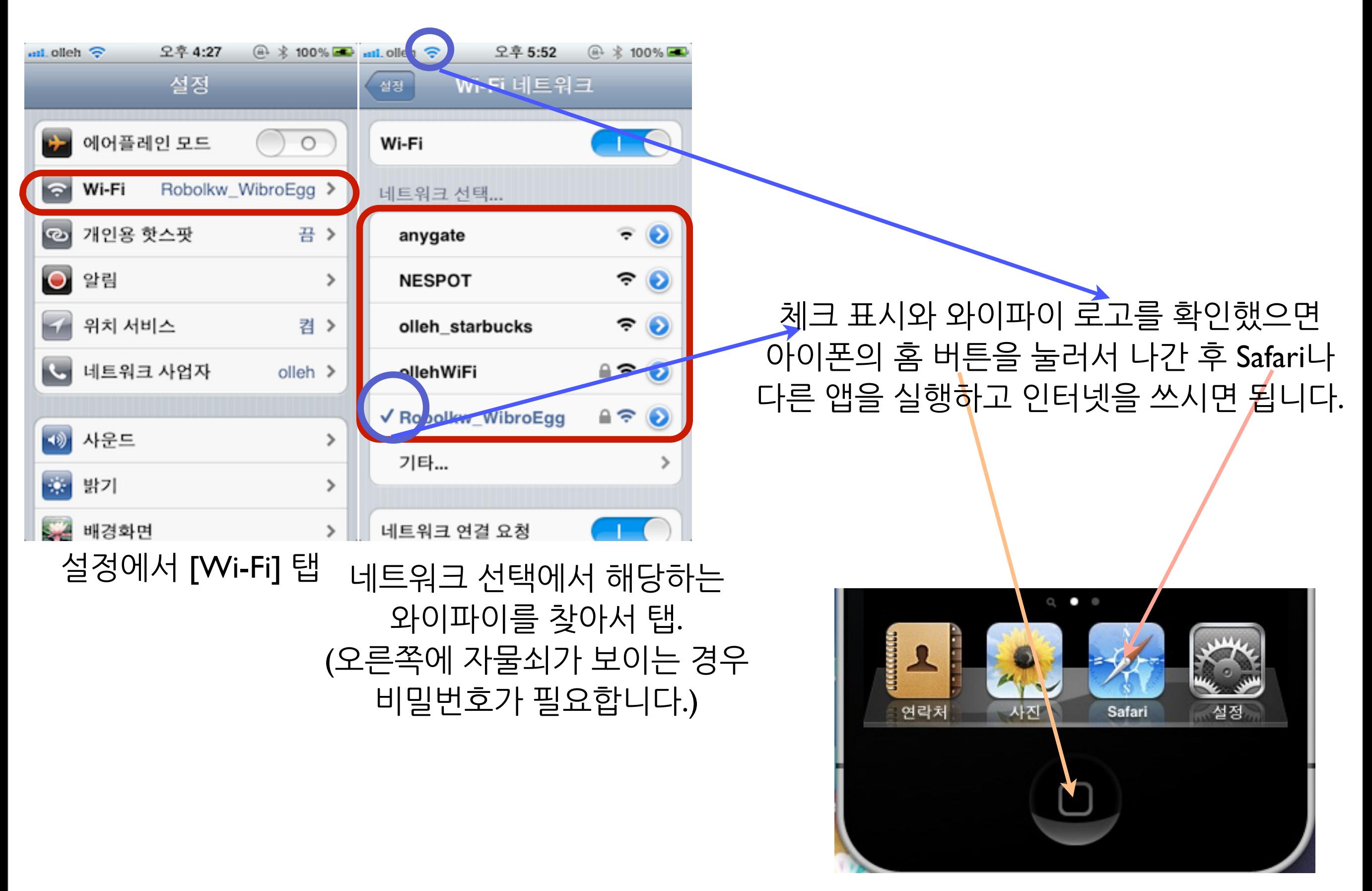

# 3-1. 무선랜(와이파이, Wi-Fi) 접속이 안되는 경우

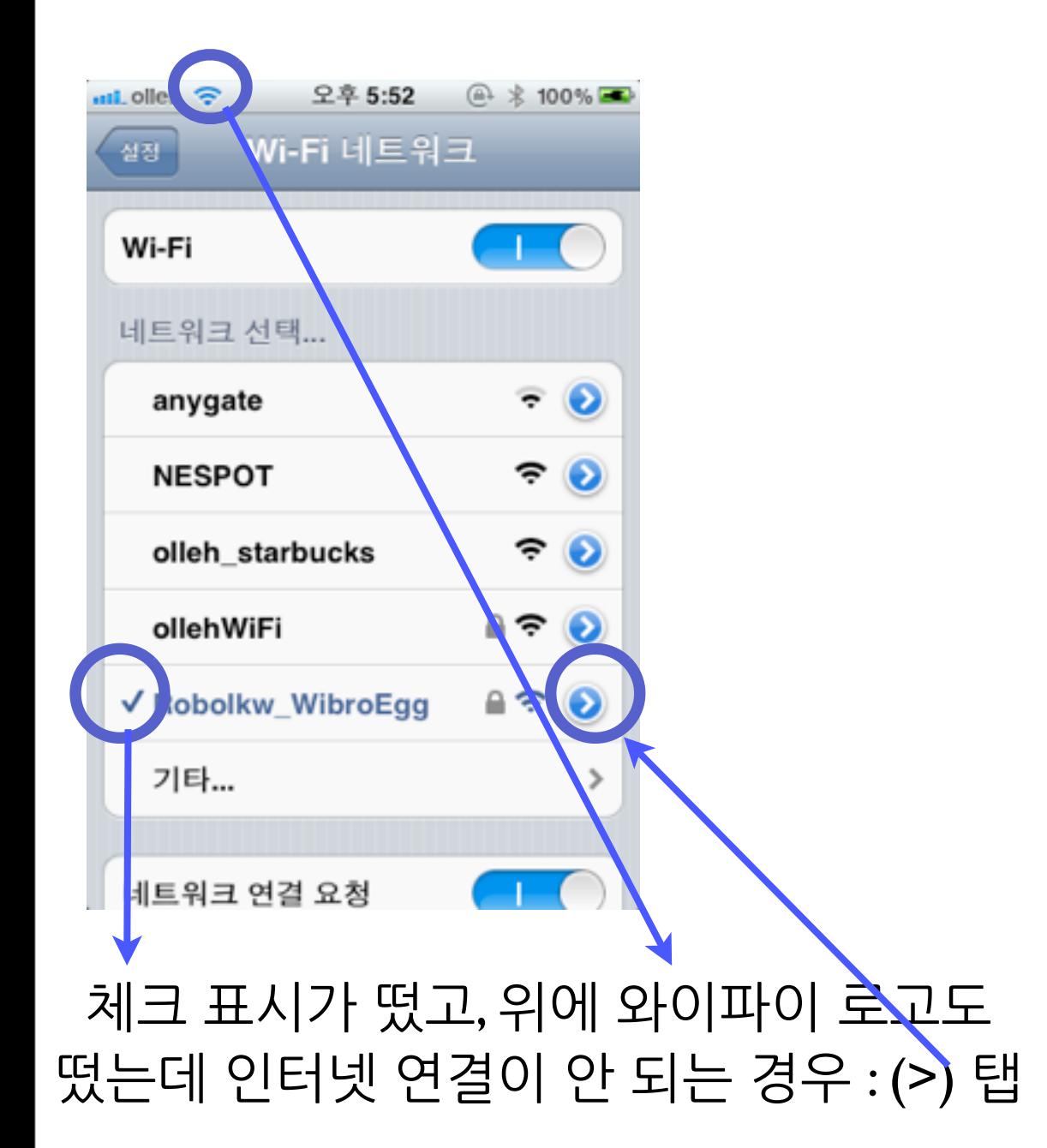

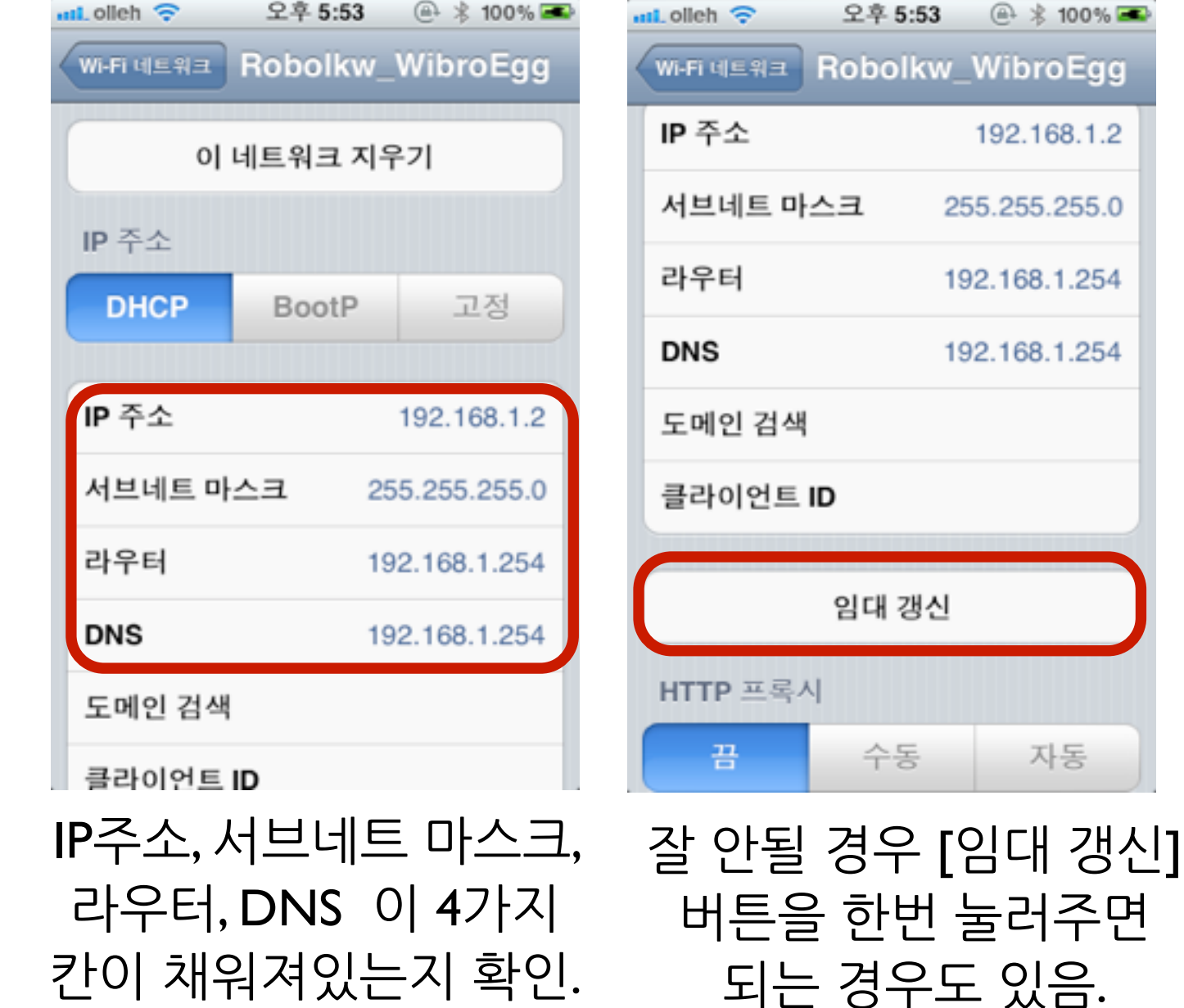

Copyright ⓒ Robolkw. All rights reserved. Last modified : 110629

 $@3, 100\%$ 

**/ibroEgg** 

.255.255.0

자동

# 3-2. 무선랜(와이파이, Wi-Fi) 접속이 안되는 경우

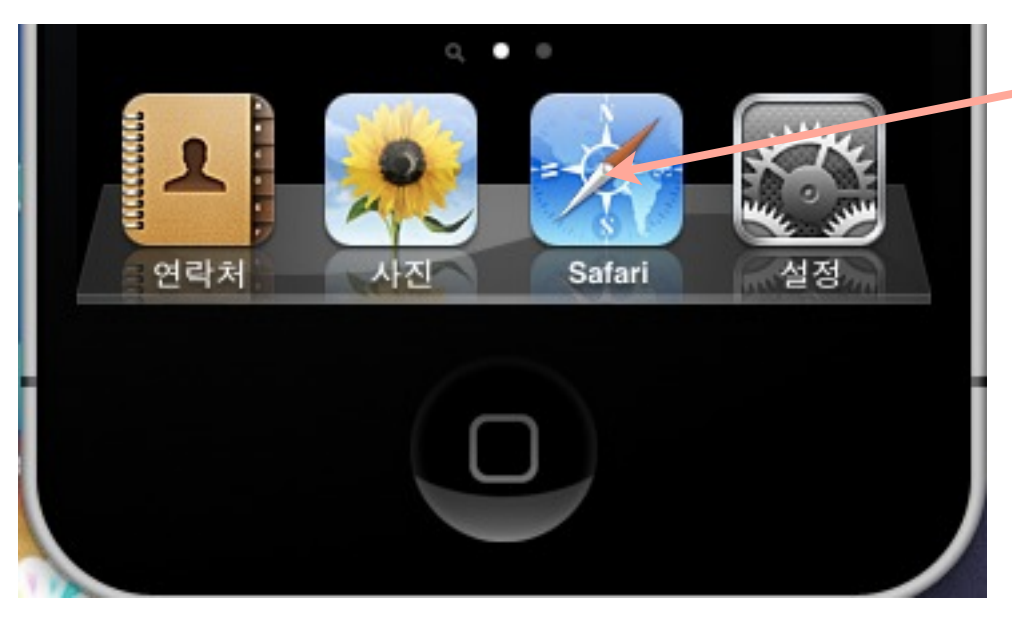

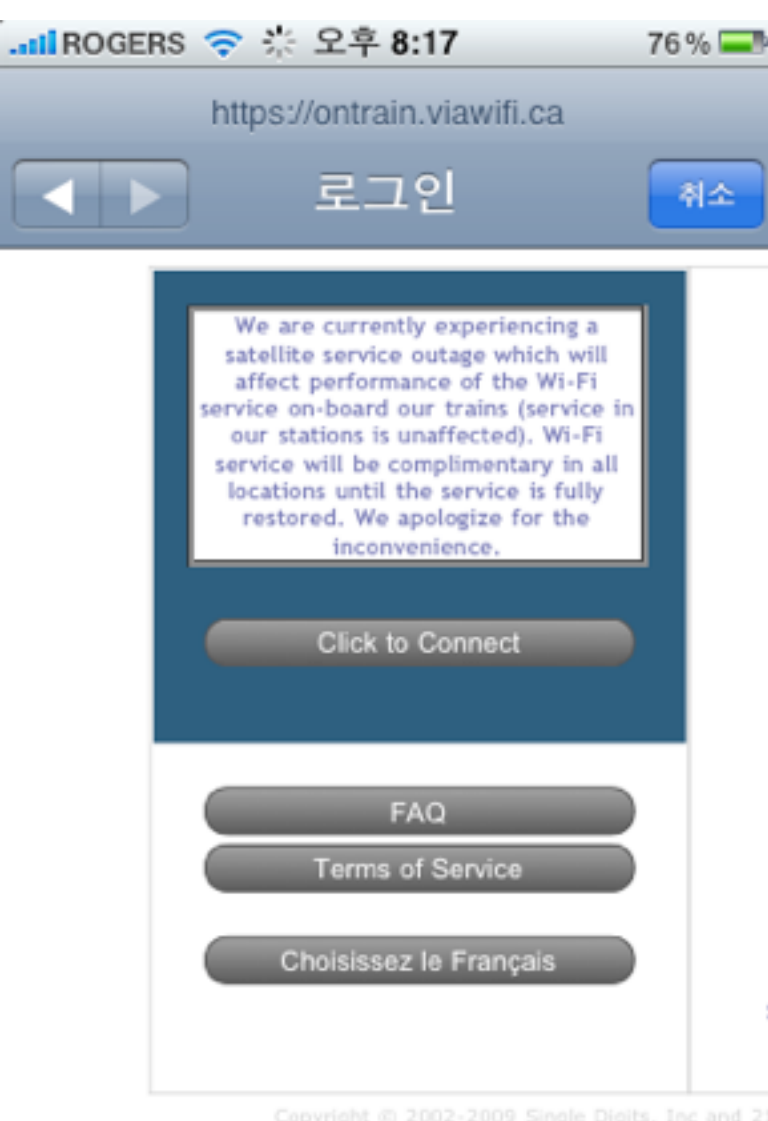

Safari를 실행해서 사이트(예 : 구글 [www.google.com](http://www.google.com) )에 접속 해봅니다. 바로 사이트(예 : 구글)이 열리면 접속 성공. 하지만 Wi-Fi 네트워크에 따라 별도의 사이트로 연결되면서 인증절차(약관 동의나 아이디-비밀번호 입력과 같은)를 필요로 하는 경우도 있습니다. 단순 약관 동의만 필요로 하는 경우 accept만 하면 인터넷 사용이 가능합니다. 하지만, 별도의 아이디-비밀번호 입력은 해당 통신사/사업자의 회원이어야 하 거나, (보통 유료이며 시간단위로 파는) 무선인터넷 사용권을 구입해야 Wi-Fi를 쓸 수 있습니다.

<- 단순 약관 동의만 하면 쓸 수 있는 예. Click to Connect만 누르면 접속됩니다.

## 4. 스카이프/마이피플 인터넷전화

기본적으로 설치(가입&로그인)는 미리 되어 있다고 가정하고, 사용법에 대한 설명만 진행합니다. 인터넷은 무선랜(Wi-Fi)으로 연결이 되어 있어야겠지요? 혹시 제대로 뜨지 않는다고 '데이터 로밍'을 켜면 안됩니다! 제대로 뜨지 않는 경우, [3. 무선랜 접속하기]부분을 다시 읽고 따라하세요.

스카이프의 경우 '스카이프 크레딧'을 이용해서 일반전화로도 통화가 가능하지만, 설명에서 뺐습니다. 따라서 여기에서 설명하는 모든 내용은 발신자와 수신자 모두 해당 서비스 (스카이프/마이피플)에 가입되었다는 전제로 진행합니다.

#### 4. 스카이프/마이피플 인터넷전화 (1) 스카이프(Skype) -1 준비

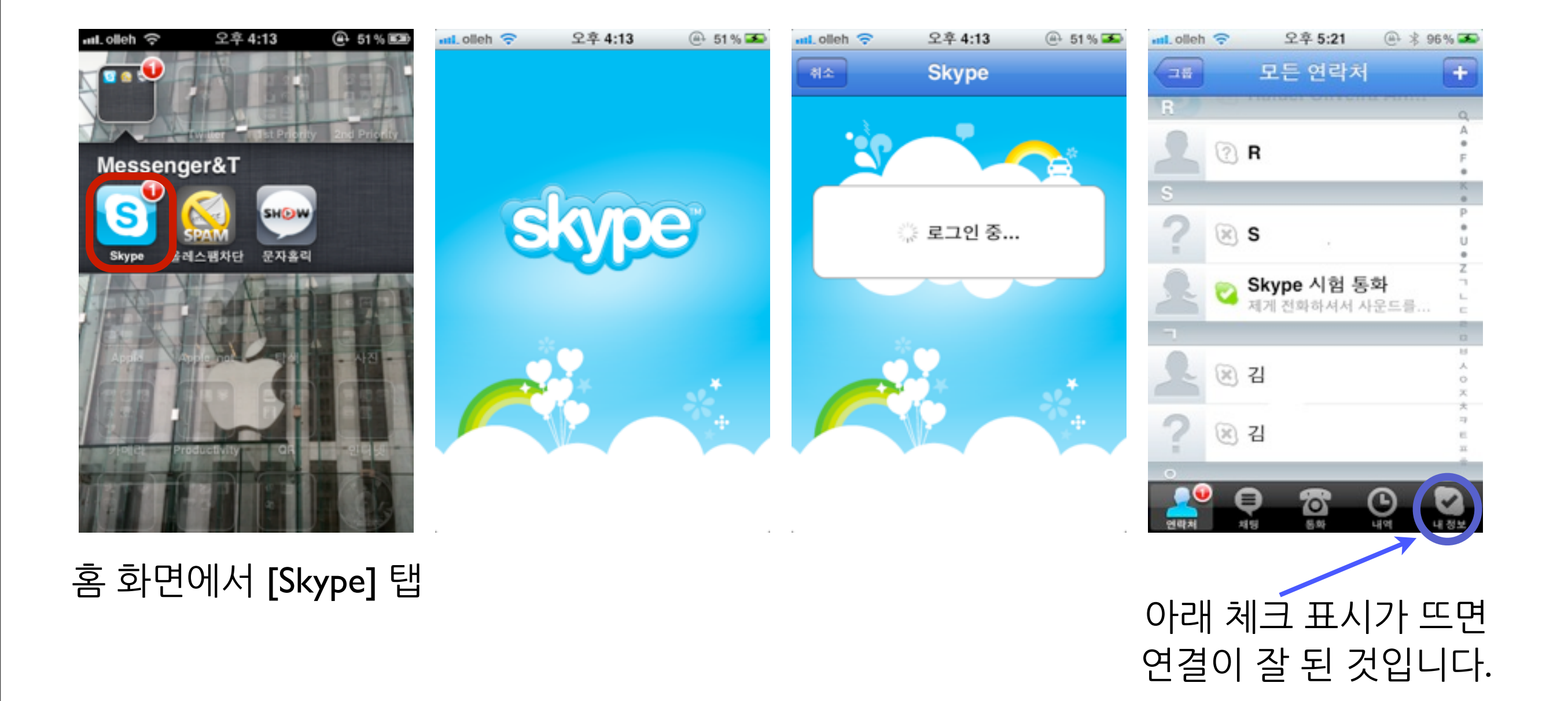

Copyright ⓒ Robolkw. All rights reserved. Last modified : 110629

2011년6월29일수요일 10

4. 스카이프/마이피플 인터넷전화 (1) 스카이프(Skype) -2 전화하기

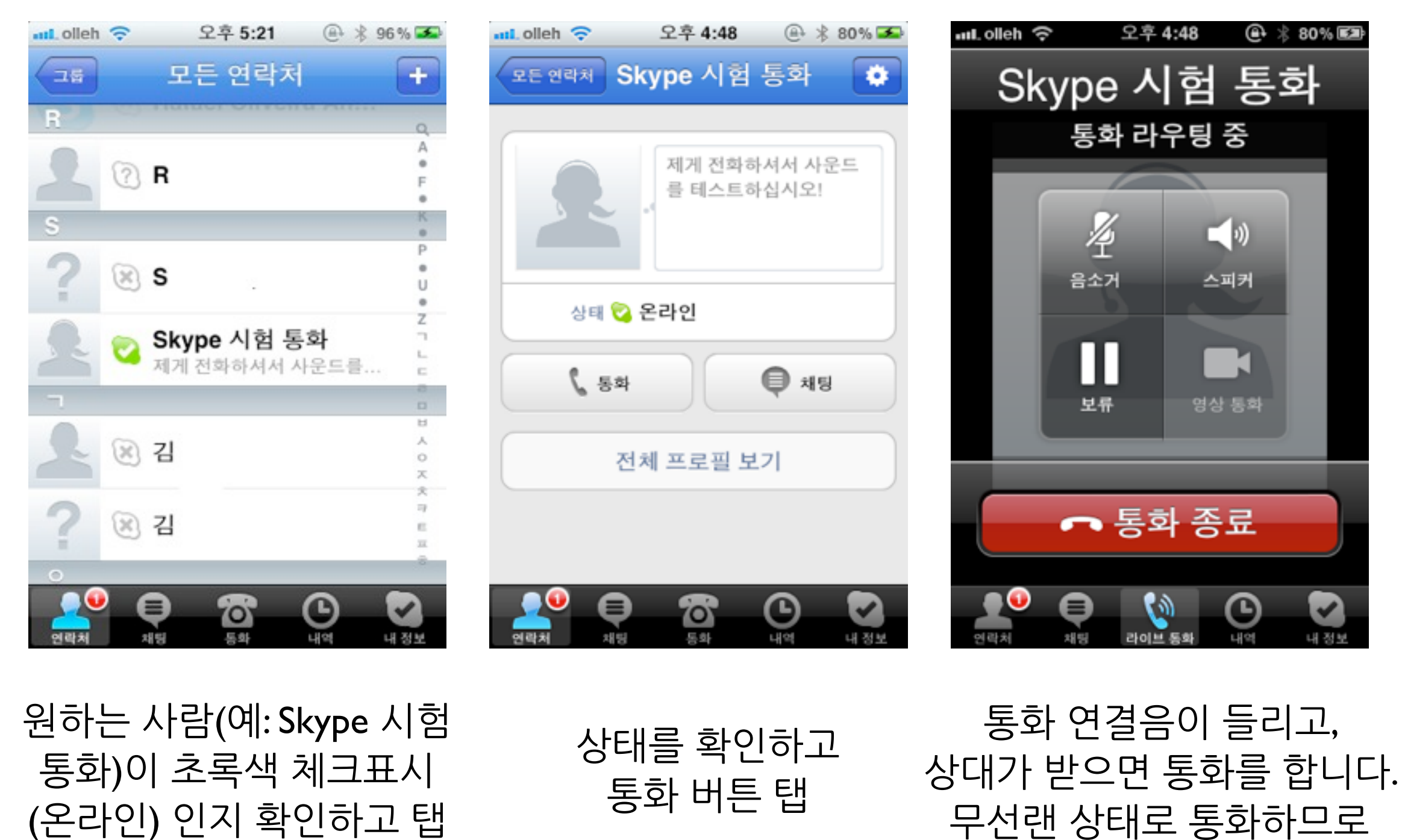

통화시간에 대한 부담이 없습니다.

#### 4. 스카이프/마이피플 인터넷전화 (1) 스카이프(Skype) -3 끄기

아이폰의 스카이프 앱은, (아직까지는) 메모리에 올라와 있는 동안 언제나 온라인 상태로 유지하도록 설계되어 있습니다. 다시 말하자면 홈버튼을 눌러도 종료된 것이 아닙니다. 이 상태로 놔두면 데이터도 소모하고 배터리도 닳게 됩니다. 그러므로 홈버튼을 두 번 누르고, 스카이프를 지우는 것으로 완벽하게 종료를 해야 합니다.

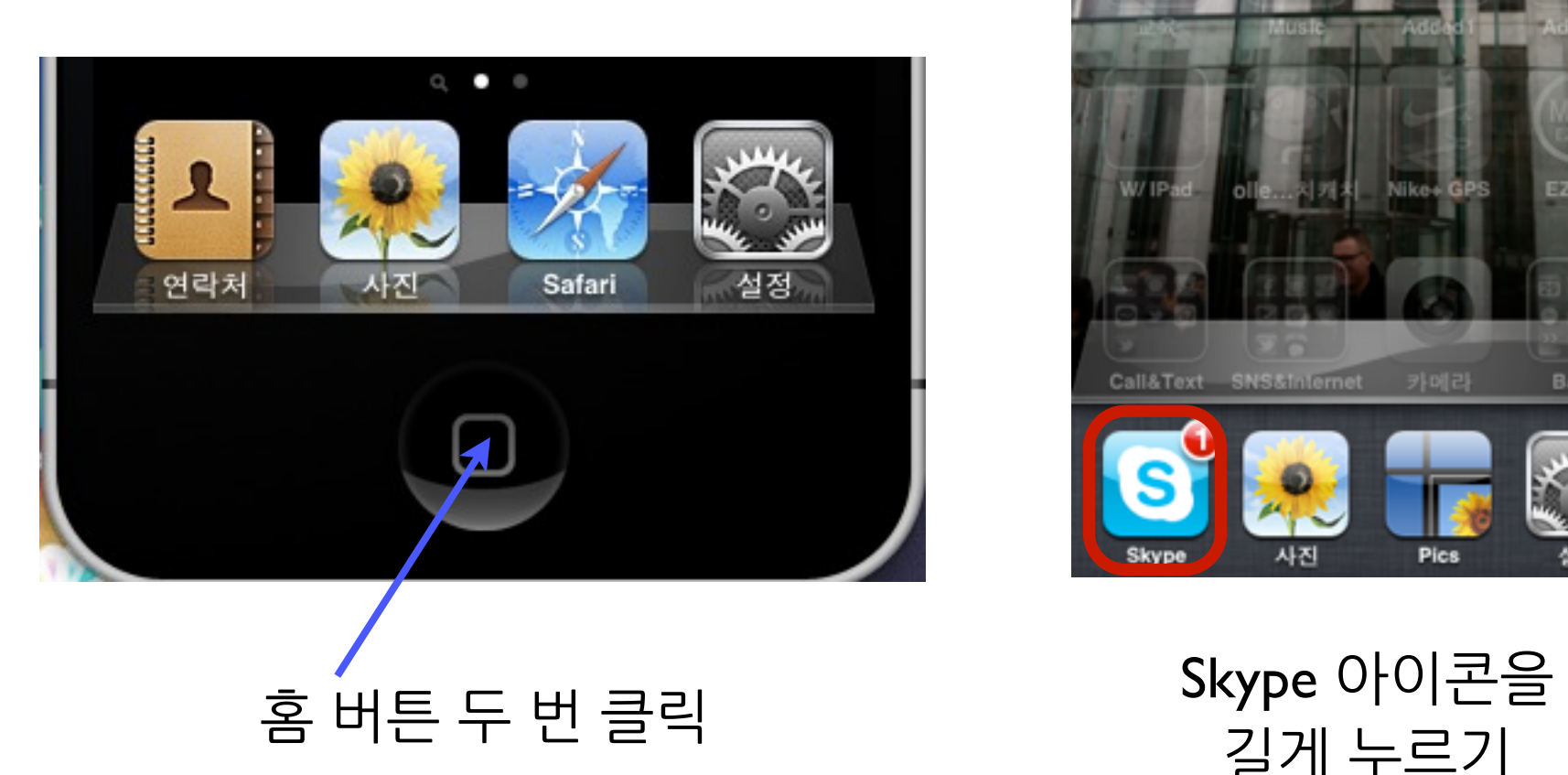

![](_page_11_Picture_3.jpeg)

![](_page_11_Picture_4.jpeg)

![](_page_11_Picture_5.jpeg)

#### 4. 스카이프/마이피플 인터넷전화 (2) 마이피플(Daum MyPeople) -1 준비

![](_page_12_Picture_1.jpeg)

홈 화면에서 [마이피플] 탭 별 별다른 경고창 없이 친구

목록이 뜨면 정상적으로 연결이 된 것입니다.

\* 마이피플은 앞페이지의 스카이프와 다른 방식을 사용하므로 별도로 메모리에서 종료시켜줄 필요는 없습니다.<br>Copyright ⓒ Robolkw.All rights reserved. Last modified : 110629

원하는 사람을 탭 먹어서 바로 뜨는 창에서 [무료통화] 탭

통화 연결음이 들리고, 상대가 받으면 통화를 합니다. 역시 무선랜 상태로 통화하므로 통화시간에 대한 부담이 없습니다.

![](_page_13_Picture_8.jpeg)

![](_page_13_Picture_9.jpeg)

![](_page_13_Picture_10.jpeg)

#### 4. 스카이프/마이피플 인터넷전화 (2) 마이피플(Daum MyPeople) -2 통화하기

iTunes Sync

네트워크

Bluetooth

Spotlight 검색

 $\blacktriangle$ 

켬 >

>

![](_page_14_Picture_1.jpeg)

5. 한국 입국 후 세팅 오후 4:27  $\oplus$   $*$  100%  $\frac{1}{2}$  dieh  $e$  100% 설정 福岡家庭 → 에어플레인 모드  $0<sup>o</sup>$ S Wi-Fi Robolkw\_WibroEgg > 2 개인용 핫스팟 끔 > **Basic**  $\bullet$  알림 > 20 4 위치 서비스 킴 > 시계  $\sum$ 5 네트워크 사업자 olleh > J **IStudiez Pro** 비디오 음악 ● 사운드 es<br>25 6월 밝기 등급 배경화면 홈 화면에서 [설정] 탭  $\qquad$  스크롤 내려서 [일반] 찾기 $\cdot$   $\cdot$   $\qquad$  [일반] 탭 오후 4:27  $(4)$   $\frac{1}{2}$  100%  $nL$  olleh  $\widehat{\mathcal{R}}$ .al. olleh 등 네트워크 일반 엄만 설정 3G 활성화 정보  $\,$ 3G 사용 시 데이터가 더 빨리 로드되지만, 소프트웨어 업데이트  $\,$ 배터리 수명이 줄어들 수 있습니다. 사용 내용 >

[네트워크] 탭 3G 활성화, 셀룰러 데이터 켜기

셀룰러 데이터

데이터 로밍

개인용 핫스팟

Copyright ⓒ Robolkw. All rights reserved. Last modified : 110629

해외에 있을 때 이메일, MMS, 웹 브라우징

및 다른 데이터 서비스 사용에 대해 로밍 요금이 부과되지 않도록 하려면

데이터 로밍을 꺼두십시오.

 $\circ$ 

끔 >

![](_page_14_Figure_3.jpeg)

Copyright ⓒ Robolkw. All rights reserved. Last modified : 110629

### Q2. 데이터 로밍 차단하면 GPS 사용이 불가능한가요? A2. 아니요. GPS는 정상적으로 사용 가능합니다.

Q1. MMS 수신 무료라는데 수신하면 안되나요? A1. 네. MMS 수신은 무료이지만, 아이폰에서 앱에 따라 선택적으 로 데이터를 받을 수가 없습니다. 따라서 "로밍할 때 MMS 수신이 무료!"라면서 데이터 로밍을 켜면, MMS 뿐만 아니라 설정에 따 라 메일, SNS, 기타 Notification이나 그 이상의 데이터도 로밍으 로 수신됩니다. 로밍 비용은 말 안해도 엄청 비싸다는건 아시죠?

6. QnA